## DAC+ IR with Volumio

This setup presumes you have a fresh install of Volumio from [www.volumio.com,](http://www.volumio.com/) and have set the DAC to I2S / HiFiBerry DAC+ in the first time setup.

SSH or plug the Pi into a monitor & keyboard and run the following commands in order.

sudo apt-get update

sudo apt-get install lirc

sudo nano /boot/config.txt

Add a new line at the end of the file

dtoverlay=gpio-ir,gpio\_in\_pin=26

Reboot your Pi

sudo nano /etc/lirc/hardware.conf

Edit the following lines to include the following

DRIVER="default"

DEVICE="/dev/lirc0"

## Reboot your Pi

sudo irrecord -n -d /dev/lirc0 ~/lircd.conf

Follow the displayed instructions to configure your remote.

Australia **New Zealand**  www.jaycar.com.au www.jaycar.co.nz [techstore@jaycar.com.au](mailto:techstore@jaycar.com.au) [techstore@jaycar.co.nz](mailto:techstore@jaycar.co.nz) 1800 022 888 0800 452 922 Page **1** of **1**

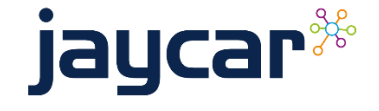

DAC+ IR with Volumio DAC+ IR with Volumio